### **Ilustración digital**

jlmaravall.edu.umh.es maravall@gmail.com

## **1.- Construcción a partir del contraste entre luz ambiental y luz directa (bis)**

- La luz incide *sobre* los objetos, no es una característica intrínseca de ellos. Por lo tanto lo lógico es añadirla sobre el color local (la "sombra") y no al revés.
	- ! Primero establecemos el valor "local" sobre el que afecta la iluminación general del entorno. Valoración tonal general.
	- ! Después añadimos la información cromática y el perfil de la luz (duro o blando) dependiendo de la intensidad, la proximidad y la inclinación de la fuente de iluminación que incide sobre el objeto, y del material de éste.
	- ! Proyectamos la sombra, cuyo perfil depende, nuevamente, de los parámetros anteriores: intensidad, proximidad e inclinación.
	- ! Resolvemos la contaminación cromática y lumínica de las luces reflejadas, particularmente en las sombras de los objetos.

## **2.- Particularidades del color digital en la armonización de imágenes**

- Mezcla óptica VS mezcla química. Complementarios. Saturación vs Luz.
- Mezclar por transparencia.
- Estrategia basada en el "color local":
	- o Sombra: Color oscuro, saturado, frío y complementario al color local.
	- o Medios: Color local *per se*. Variación de tono y variación de saturación.
	- o Luces: Matiz cálido y color "con blanco".

# **3.- Estrategias de contraste de luminosidad (ver ejemplos en la presentación)**

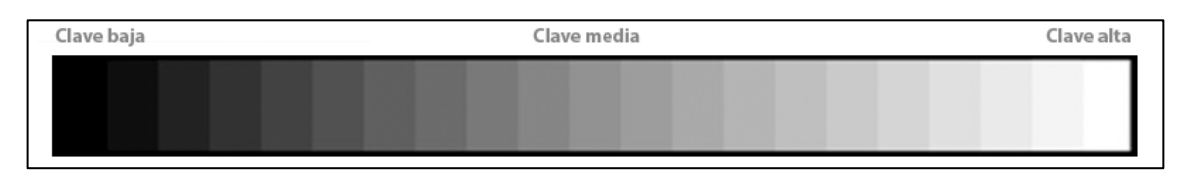

- Contraste máximo: [Clave baja] + [Clave alta].
- Contraste mínimo: [Clave baja] ó [Clave media] ó [Clave alta].
- [Clave alta] más sombras en [Clave baja].
- [Clave baja] más luces en [Clave alta].
- Esquema para una imagen de 3 planos de profundidad con clave alta, media y baja:

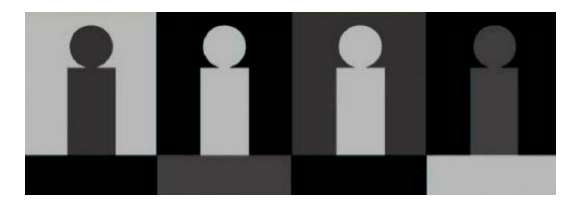

- **a) Natural:** Primer plano más oscuro
- **b) Nocturno:** Último plano más oscuro
- **c) Luz de luna:** Primer plano oscuro, plano medio iluminado.
- **d) Interior:** Primer plano iluminado.

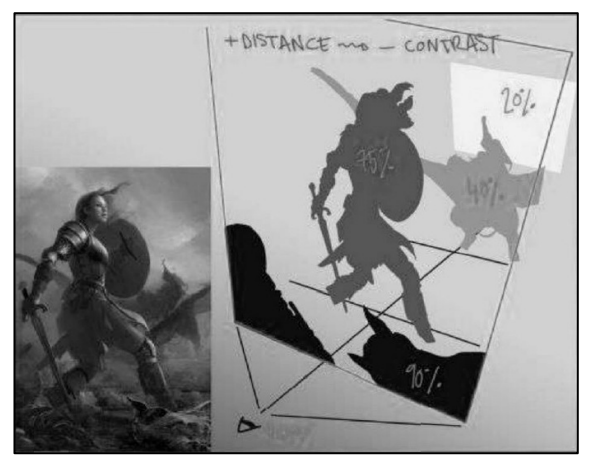

### **4.- Parámetros de Pincel: Textura.**

- Cargar un motivo. Crear un motivo a partir de una imagen personalizada.
- Escala, Brillo y Contraste. Aplicar textura a cada punta.
- Modos de fusión y valor Profundidad.

### **5.- Introducir textura en el lienzo sin recurrir a la Herramienta Pincel**

- 1. Mediante una textura en una capa distinta:
	- a) Pegar la textura en una nueva capa. Desaturar (Ctrl.+Mays+U) si es necesario.
	- b) Utilizar Edición\_Transformar\_Deformar para acomodar la textura.
	- c) Varias opciones para integrar la textura:
		- a. Cambiar el modo de fusión a Multiplicar (si la textura es oscura) o Trama (si la textura es clara) o Superponer (si es media).
		- b. Cambiar el modo de fusión a Multiplicar y luego:
			- i. Reducir el nodo superior (blancos) mediante Curvas
			- ii. Reducir el nivel de entrada del blanco mediante Niveles
- 2. Mediante el Filtro Desplazar
	- a. Preparamos en un fichero .psd el patrón a deformar, en Blanco y negro y aumentando el contraste.
	- b. En una nueva capa pegamos la textura.
	- c. Seguimos la ruta: Filtro\_Distorsionar\_Desplazar y probamos con valores entre 10 y 100
	- d. Cambiamos el modo de fusión y la opacidad de la capa transformada.
	- e. Si es necesario, utilizamos una máscara de capa para reservar zonas sin textura (o utilizamos la herramienta Borrador sobre las zonas sobrantes).
- 3. Mediante la opción "Fusionar si" de Estilos de Capa
	- a. Pegamos la textura en una nueva capa.
	- b. Hacemos doble clic en su miniatura (o en el botón fx del panel de Capas)
	- c. Desplazamos los deslizadores de la capa de textura o de la capa subyacente, para seleccionar el rango de grises (por defecto) sobre el que afectará la textura a la imagen.
	- d. Para reducir el contraste entre la zona fusionada y la zona sin fusionar podemos mantener la tecla Alt apretada al hacer clic sobre el deslizador y ampliar la zona de fusión (como el "calado" de una selección).
- 4. Mediante una máscara de capa en la que añadamos una textura
	- a. Creamos una máscara de capa en la capa sobre la que queramos pintar.
	- b. Seleccionamos la máscara con Alt+clic. Pegamos dentro la textura.
	- c. Pintamos en la capa normal
	- d. Podemos modificar cómo afecta la textura mediante las Propiedades de máscara.

### **6.- "Los pintores del Río Hudson contra el Monstruo de la Textura"**

http://chrisoatley.com/hudson-river-painters/

- 1. Utilizar la atmósfera (contraste entre perfiles duros/definidos contra blandos y difusos)
- 2. Utilizar la escala (contraste entre primeros planos grandes respecto al fondo)
- 3. Utilizar la sombra (resumen de tonos oscuros para impedir el exceso de textura)